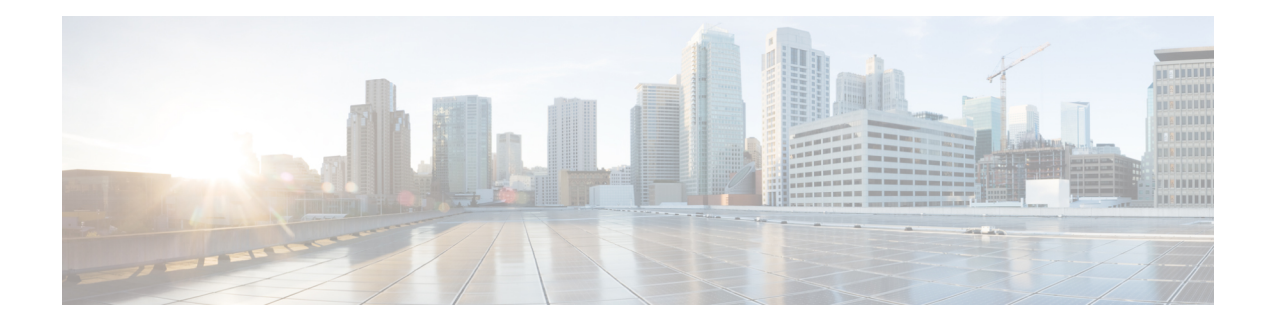

# **IPDR Streaming Protocol**

TheCisco cBR Series Converged Broadband Routersupports the Internet Protocol Detail Record (IPDR) streaming protocol feature that provides high volume data exported from the network equipment to mediation systems such as the Operations Support Systems (OSS) or Business Support Systems (BSS). IPDR provides information about IP-based service usage and other activities that are used by OSS and BSS. This protocol provides a mechanism to collect data from various network elements or equipment using a push model as opposed to the conventional Simple Network Management Protocol (SNMP) polling mechanism.

Based on the DOCSIS 3.0 specifications, the IPDR feature optimizes time and resource efficiency in the transfer of large amounts of performance metrics to the management systems. DOCSIS 3.0 introduces five management features or the FCAPS model. FCAPS represents Fault, Configuration, Accounting, Performance and Security.

#### **Finding Feature Information**

Your software release may not support all the features that are documented in this module. For the latest feature information and caveats, see the release notes for your platform and software release. The Feature Information Table at the end of this document provides information about the documented features and lists the releases in which each feature is supported.

#### **Contents**

- Restrictions for [Configuring](#page-0-0) IPDR Streaming Protocol, on page 1
- [Information](#page-1-0) About IPDR Streaming Protocol, on page 2
- How to Configure IPDR [Streaming](#page-2-0) Protocol, on page 3
- [Configuration](#page-7-0) Examples for IPDR Streaming Protocol, on page 8
- Verifying IPDR [Streaming](#page-8-0) Protocol, on page 9
- Additional [References,](#page-10-0) on page 11
- Feature [Information](#page-10-1) for IPDR Streaming Protocol , on page 11

# <span id="page-0-0"></span>**Restrictions for Configuring IPDR Streaming Protocol**

- An IPDR exporter can be connected to many collectors, but it will only send data to the highest priority operating collector at any given time.
- Each IPDR session can be associated to one active (zero) or more standby collector with priority.

## <span id="page-1-0"></span>**Information About IPDR Streaming Protocol**

IPDR Streaming Protocol is designed to address the need for a reliable, fast, efficient, and flexible export process of high volume data records such as billing, performance and diagnostic data.

The IPDR/SP process communicates with IPDR collectors. The IPDR streaming protocol supports multiple IPDR sessions. The architecture supports primary and secondary collectorsfor failover purposes. At any time, data is sent to only one collector. If the exporter to primary collector connection fails due to any reason, the data issent to the secondary collector. Depending on the network configuration, you can have only one primary collector for each session, while for different sessions, you can have different primary collectors.For example, there may be a billing collector, a diagnostic collector, and so on.

IPDR exporter refers to the Cable Modem Termination System (CMTS) and the IPDR collector refers to the network equipment. **Note**

## **Data Collection Methodologies**

IPDR is the data generated or collected for various performance related metrics such as billing information, diagnostics, network topology, signal quality monitoring, and other management data. These data are based on the FCAPS model (Fault, Configuration, Accounting, Performance and Security.)

The IPDR client application communicates with the IPDR exporter using the IPDR\_GET\_SESSIONS message to identify the streams provided by the exporter, and the exporter sends responses to the client using the IPDR\_GET\_SESSIONS\_RESPONSE message. This data collection method is based on the *Operations Support System Interface Specification* (CM-SP-OSSIv3.0-I13-101008).

The IPDR\_GET\_SESSIONS\_RESPONSE message includes the SessionBlock.reserved attribute to identify the IPDR session ID. This attribute helps the Cisco CMTS router define an IPDR session ID for each data collection mechanism supported for each IPDR service definition. This attribute was not used in Cisco IOS Releases earlier to Cisco IOS Release 12.2(33)SCE.

The IPDR feature defines methods for the collectors or network elements to collect data from the CMTS. Below is the list of collection methodologies:

Time Interval Session: In this method, the CMTS follows a schedule-based session to stream data at a periodic time interval. A time interval is the time gap between two adjacent sessions' start messages. This method is managed by the CMTS in controlling the start and stop operation of a session. The time interval session terminates after the CMTS exports the records.

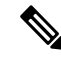

**Note**

During the course of a one-time interval when the CMTS is streaming records, if another time interval is expected, the CMTS will ignore the new time interval and continue exporting the data until the previous time interval ends.

Event-based Session: In this method, the CMTS can export records at any time, when the session is open. In other words, this method works on an open-ended session.

Ad-hoc Session: In this method, the CMTS creates a session, allows data streaming, and closes the session when the data export is complete or when a closing command is generated.

Π

A new session is created by issuing the **ipdr session**command. After, the CMTSreceives theFLOW\_START message from the collector, the CMTS exporter sends a SESSION\_START message to start exporting the IPDR data from the collector. After all data is transported, the exporter receives a ACK message from the collector, and then sends a SESSION\_STOP message to the collector. This method is known as the Ad-hoc session.

# <span id="page-2-0"></span>**How to Configure IPDR Streaming Protocol**

This section describes the configuration tasks that are performed when using the IPDR streaming protocol feature on the Cisco CMTS platforms.

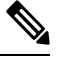

**Note** Use no ipdr command to remove the IPDR configuration.

## **Configuring the IPDR Session**

To enable the CMTS application to add a session to the IPDR exporter, use the ipdr session command in global configuration mode.

Use the no form of the command to remove the IPDR session.

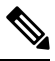

**Note**

• The session ID must be unique.

- To remove an active session, you must deactivate it before removing it.
- >

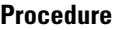

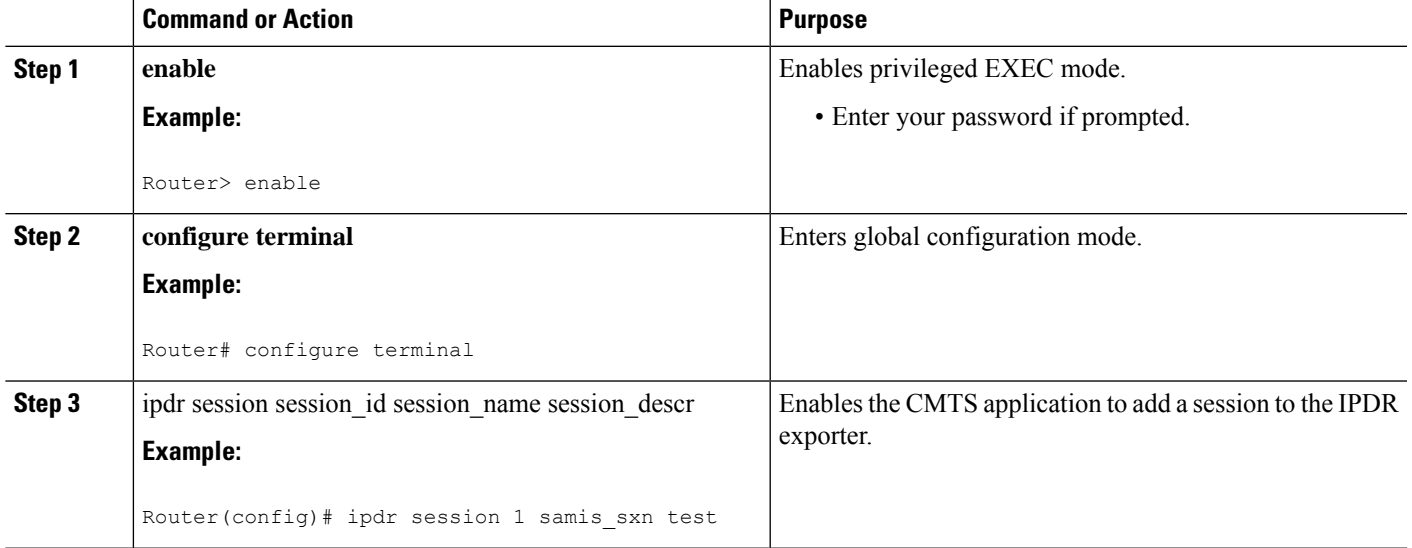

## **Configuring the IPDR Type**

To configure the IPDR session type, use the ipdr type command in global configuration mode. The IPDR session types that can be defined using this command are event type, time-interval type, and the ad hoc type.

Use the no form of the command to reset the session type to the default "event" type.

#### **Procedure**

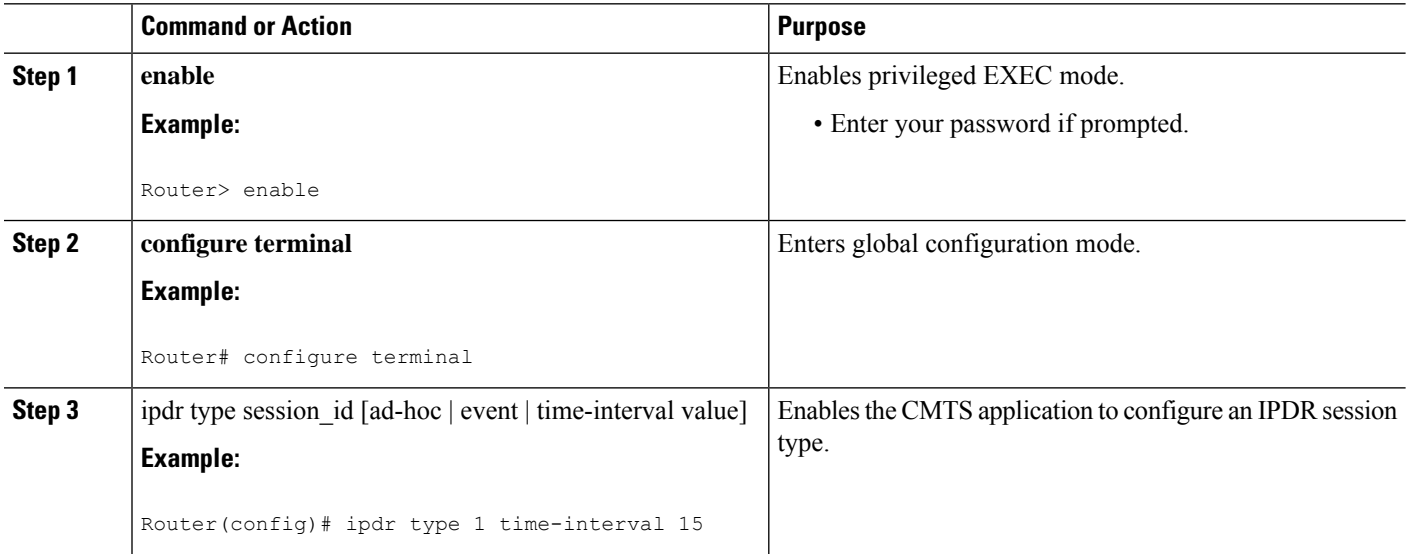

#### **What to do next**

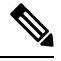

**Note**

Once the IPDR session type is configured, only the templates supported by this IPDR type are allowed be associated with it. Also, the console provides information about those templates that are not supported by this IPDR session type when the type is changed.

## **Configuring the IPDR Collector**

To configure the IPDR collector details, use the ipdr collector command in global configuration mode. The port number is used when an exporter creates an active connection.

#### **Procedure**

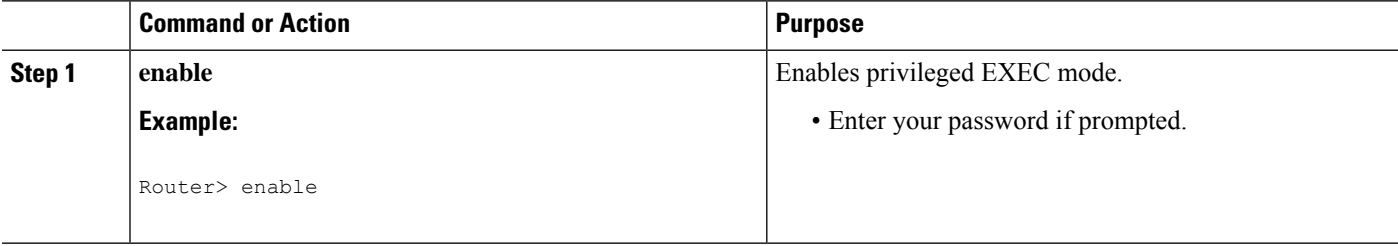

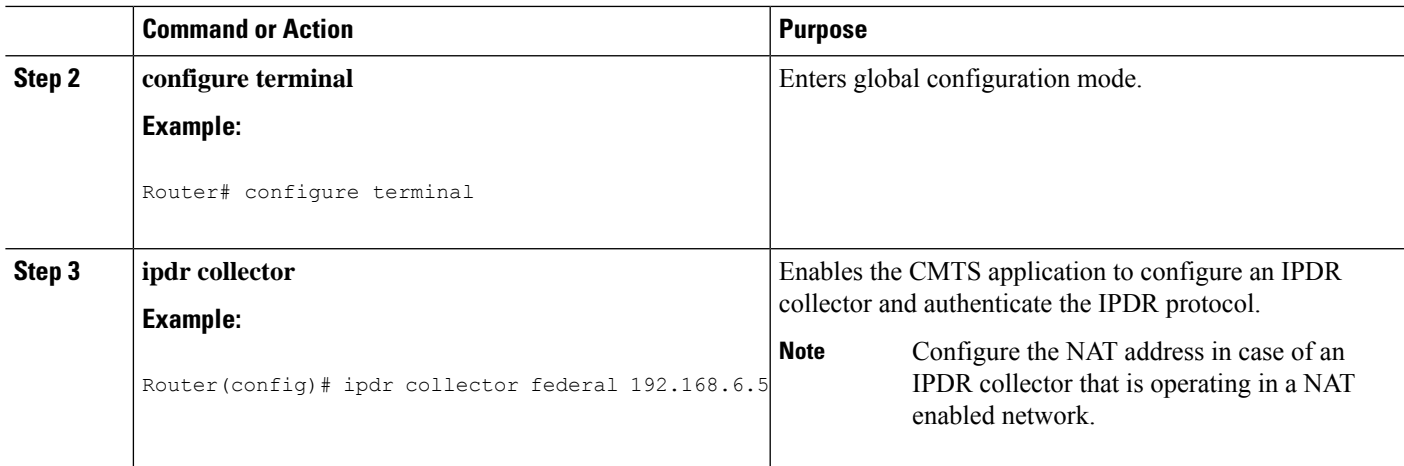

## **Configuring the IPDR Associate**

To associate the collector with a session, use the ipdr associate command in global configuration mode.

#### **Before you begin**

• You must deactivate the session before configuring the associate.

#### **Procedure**

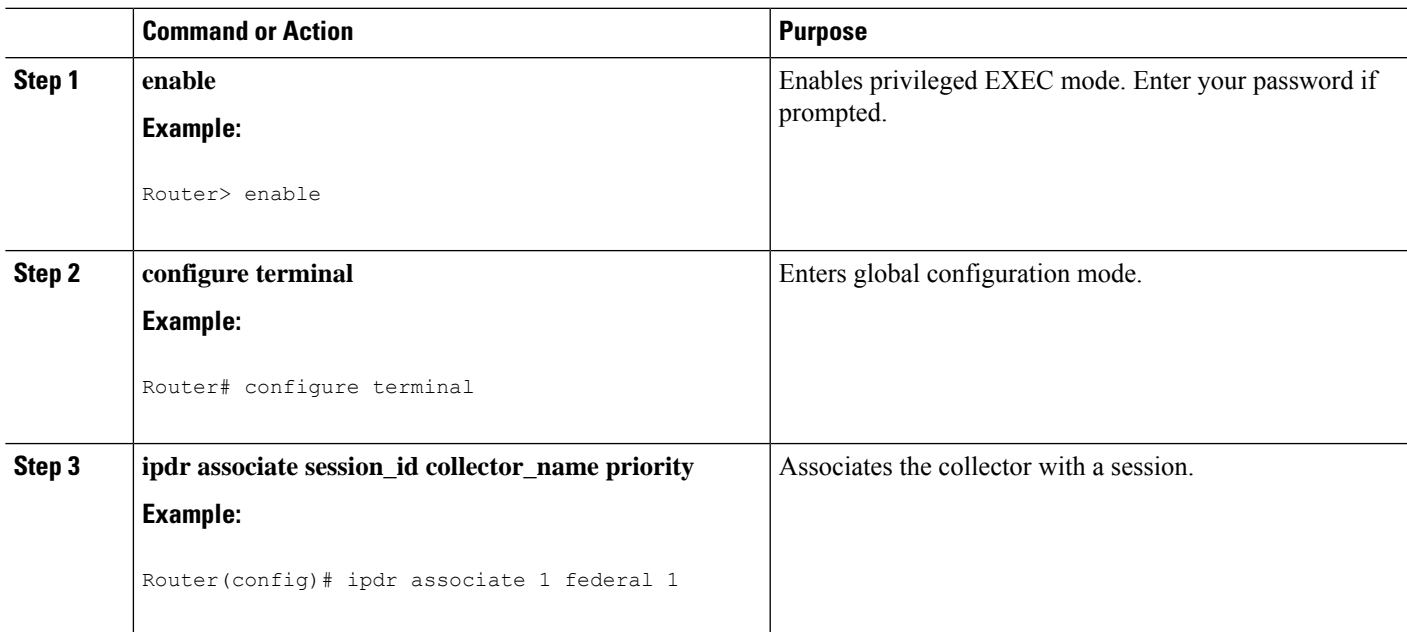

## **Configuring the IPDR Template**

To add an IPDR template to the IPDR session, use the ipdr template command in global configuration mode. The template list can be viewed by entering a "?" at the command prompt.

⇘

**Note** • You can add only the system-supported templates.

#### **Procedure**

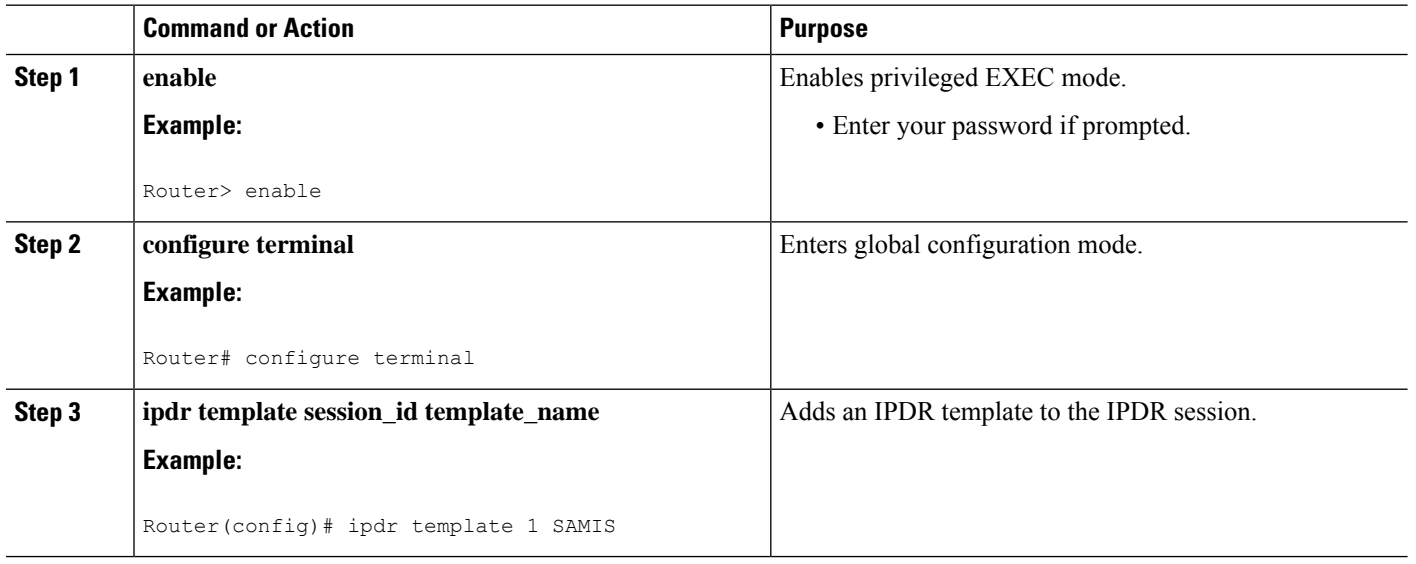

## **Configuring the IPDR Exporter**

IPDR exporter parameters such as keepalive timer count, the maximum number of unacknowledged records, and unacknowledged timeout interval value can be configured using the following commands.

- **ipdr exporter keepalive**—Sets the keepalive timer count value on the IPDR Exporter.
- **ipdr exporter max-unacked**—Sets the maximum number of unacknowledged records on the IPDR Exporter.
- **ipdr exporter ack-timeout**—Sets the time interval for acknowledged records on the IPDR Exporter.

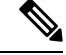

The default value for DataAckTimeInterval is 60 seconds and the default value for DataAckSequenceInterval is 200 seconds. **Note**

You can set the values for the IPDR parameters to customize exporter for the collectors used in the facility. However, these commands are optional, so if not configured, the default values of the commands are used when **ipdr exporter start** command is executed.

#### **Procedure**

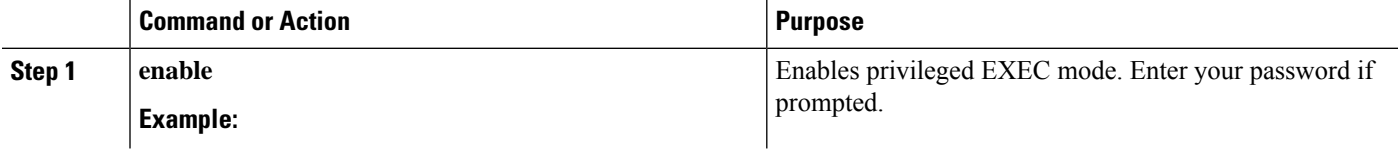

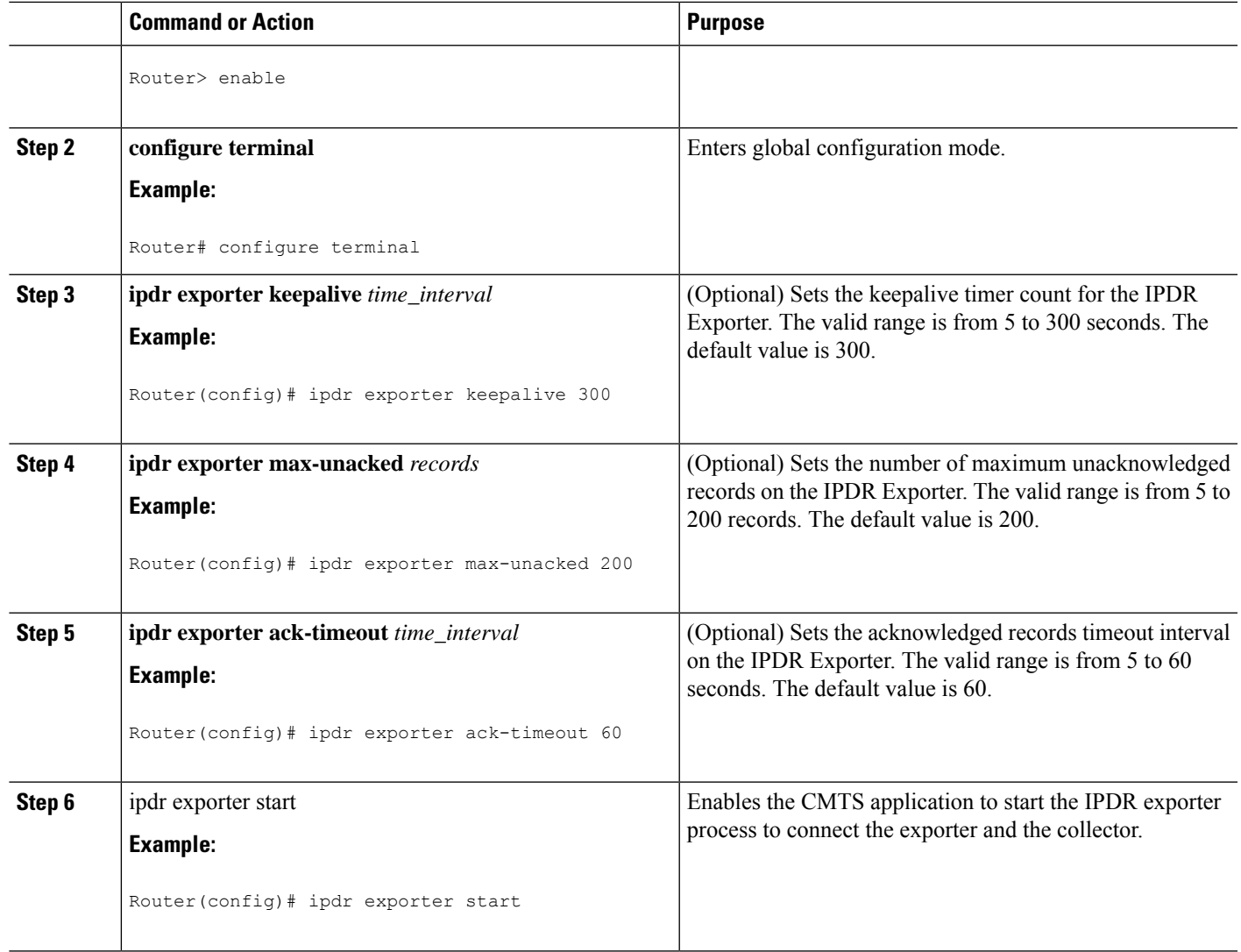

## **Configure IPDR in IPv6 Mode**

Starting from Cisco IOS XE Gibraltar 16.12.1, IPDR collector can be configured with IPv6 address and work in IPv6 mode. It means that the cBR-8 can monitor all IPv6 incoming connections from collectors.

Follow the example below to configure IPDR in IPv6 mode.

```
configure terminal
ipdr session 1 sess_v6 sess_v6
ipdr type 1 ad-hoc
ipdr collector coll_v6 2001:10:74:59:250:56FF:FEA7:5FB9 4737
ipdr associate 1 coll_v6 1
ipdr exporter start ipv6
cable metering ipdr-d3 session 1 type 1 full-records
```
It does not support to change connection type when the exporter is started. Stop exporter then change to another type.

#### **Start IPDR connection by CMTS**

By default, the IPDR connections are started by collectors. Starting from Cisco IOS XE Gibraltar 16.12.1, IPDR connections can be initiated by CMTS.

Follow the example below to configure the IPDR exporter to start connection.

```
configure terminal
ipdr exporter connection-active
```
If CMTS is configured to start IPDR connections, it also supports to configure the source-interface from which to start connection, which is optional.

Follow the example below to configure the IPDR exporter to start connection with specified interface.

```
configure terminal
 ipdr exporter connection-active source-interface TenGigabitEthernet4/1/0
```
## <span id="page-7-0"></span>**Configuration Examples for IPDR Streaming Protocol**

### **Example: Configuring the IPDR Session**

The following example shows how to configure the IPDR session.

```
Router> enable
Router# configure terminal
Router(config)# ipdr session 1 test no_descr
```
## **Example: Configuring the IPDR Type**

The following example shows how to configure the IPDR "time-interval" session type for a time interval of 15 minutes.

```
Router> enable
Router# configure terminal
Router(config)# ipdr type 1 time-interval 15
```
### **Example: Configuring the IPDR Collector**

The following example shows how to configure the IPDR collector.

```
Router> enable
Router# configure terminal
Router(config)# ipdr collector federal 209.165.200.225
```
#### **Example for Configuring the IPDR Collector with NAT Address**

This example shows the **nat-address** keyword used to configure the NAT address for an IPDR collector:

Router(config)#**ipdr collector federal 192.0.2.225 nat-address 192.0.2.51**

Ш

## **Example: Configuring the IPDR Associate**

The following example shows how to associate the collector with a session.

```
Router> enable
Router# configure terminal
Router(config)# ipdr associate 1 federal 1
```
### **Example: Configuring the IPDR Template**

The following example shows how to add an IPDR template to the IPDR session.

```
Router> enable
Router# configure terminal
Router(config)# ipdr template 1 SAMIS-TYPE1
```
### **Example: Configuring the IPDR Exporter**

The following example shows how to configure the IPDR exporter process to connect the exporter and the collector.

```
Router> enable
Router# configure terminal
Router(config)# ipdr exporter keepalive 300
Router(config)# ipdr exporter max-unacked 200
Router(config)# ipdr exporter ack_timeout 60
Router(config)# ipdr exporter start
```
# <span id="page-8-0"></span>**Verifying IPDR Streaming Protocol**

This section describes the commands used for verification of the IPDR streaming protocol feature on the Cisco CMTS platforms.

### **Verifying the IPDR Collector**

The **show ipdr collector** command displays the collector information, message statistics, and event for all the sessions that are associated with the collector.

The following example shows the sample output for the **show ipdr collector** command.

```
Router# show ipdr collector federal
Collector Name: federal, IP: 192.0.2.0, Port: 0
2001-07-05T19:28:22 Collector in session 1 Statistics:
Transmitted 12658 Acknowledged 12658 Enqueued 12658 Lost 0
Last Event: Event Id 1 IPDR EVENT SERVER CONNECTED - INCOMING
Router(config)#
```
### **Verifying IPDR exporter**

The **show ipdr exporter** command displays information about the IPDR Exporter state as listed below.

- started
- not started
- not initialized

Starting from Cisco IOS XE Gibraltar 16.12.1, the output of this command is updated to include active and passive mode for IPDR exporter.

The following example shows the sample output for the **show ipdr exporter** command:

```
Router# show ipdr exporter
Load for five secs: 7%/0%; one minute: 7%; five minutes: 7%
No time source, *15:52:25.468 CST Thu May 23 2019
IPDR exporter is started in passive mode.
Current parameters:
       KeepAliveInterval :300
       AckTimeInterval :60
       AckSequenceInterval :200
Router#
```
### **Verifying IPDR session**

The **show ipdr session** command displays the session details such as the session ID, description, and the session state for all sessions as well as for a specific session.

The following example shows the sample output for the **all** keyword for the **show ipdr session** command.

```
Router# show ipdr session all
Session ID: 1, Name: utilsta, Descr: test, Started: False
```
The following example shows the sample output for the **session\_id** keyword for the **show ipdr session** command.

```
Router# show ipdr session 1
Session ID: 1, Name: utilsta, Descr: test, Started: False
2001-07-05T19:36:28 Statistics:
Transmitted 0 Acknowledged 0 Enqueued 0 Lost 0
queuedOutstanding 0 queuedUnacknowledged 0
1 Collectors in the session:
Name: federal, IPAddr: 192.0.2.0, Port: 0, Priority: 1
```
### **Verifying IPDR Session Collector**

The **show ipdr session collector** command displays the details of a collector that is associated with a specific session. Because there can be multiple collectors associated to a session, this command is used to show a specific session-collector pair.

The following example shows the sample output for the **show ipdr session collector** command.

```
Router# show ipdr session 1 collector federal
Session ID: 1, Name: utilsta, Descr: test, Started: False
Collecotr Name: federal, IP: 192.0.2.0, Port: 0
2001-07-05T19:38:02 Collector in session 1 Statistics:
 Transmitted 0 Acknowledged 0 Enqueued 0 Lost 0
Last Event: Event Id 0 WRONG EVENT ID
```
## **Verifying IPDR Session Template**

The **show ipdr session template** command displays the list of all active templates supported by a specific session.

The following example shows the sample output for the **show ipdr session template** command.

```
Router# show ipdr session 1 template
Template ID: 2, Name:
http://www.cablelabs.com/namespaces/DOCSIS/3.0/xsd/ipdr/DOCSIS-CMTS-CMSERVICE-FLOW-TYPE,
Type: DOCSIS-Type, KeyNumber: 22
Session 1 has totally 1 templates.
```
# <span id="page-10-0"></span>**Additional References**

#### **Technical Assistance**

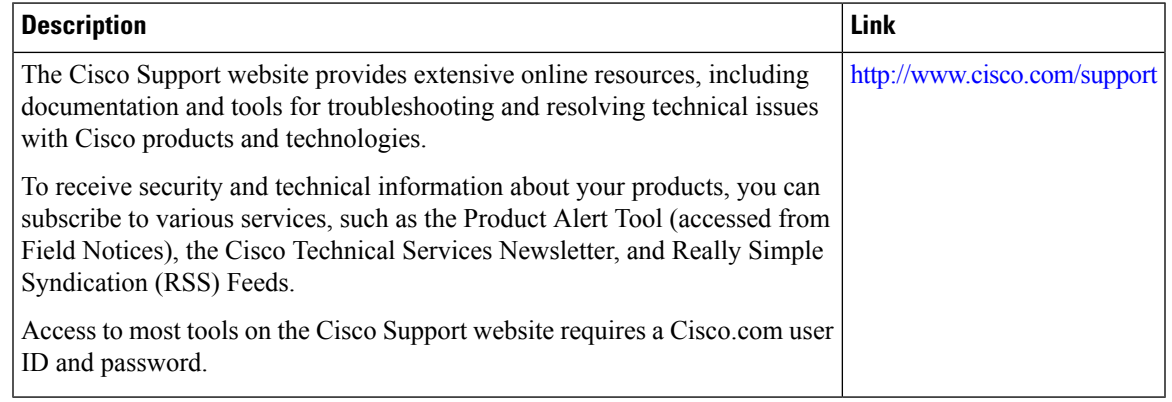

# <span id="page-10-1"></span>**Feature Information for IPDR Streaming Protocol**

Use Cisco Feature Navigator to find information about the platform support and software image support. Cisco Feature Navigator enables you to determine which software images support a specific software release, feature set, or platform. To access Cisco Feature Navigator, go to the https://cfinng.cisco.com/ link. An account on the Cisco.com page is not required.

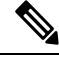

**Note**

The following table lists the software release in which a given feature is introduced. Unless noted otherwise, subsequent releases of that software release train also support that feature.

I

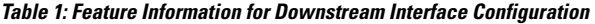

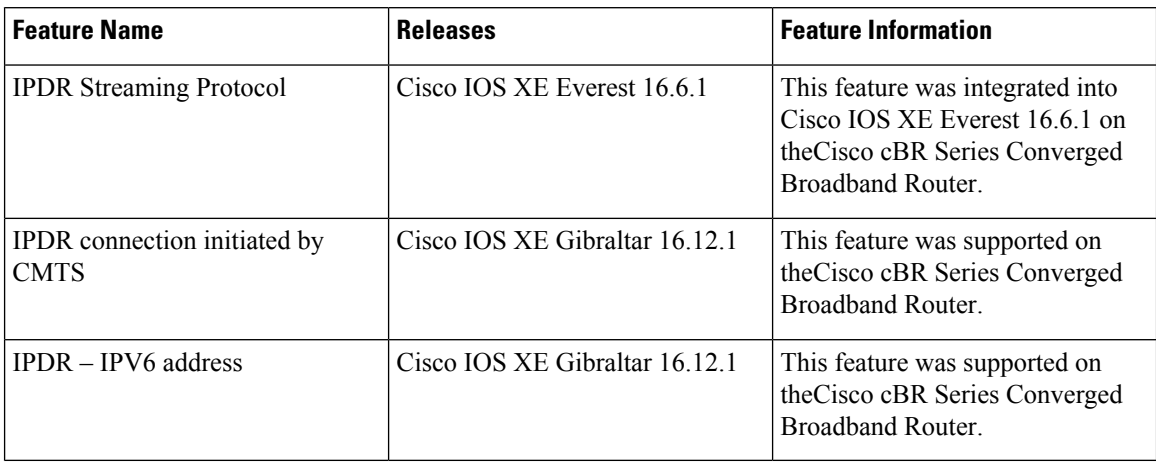